## Edser

Manual: Tracking

Please go to our online APP by opening a browser and entering the adress http://app.edserlabs.com

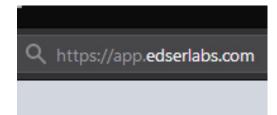

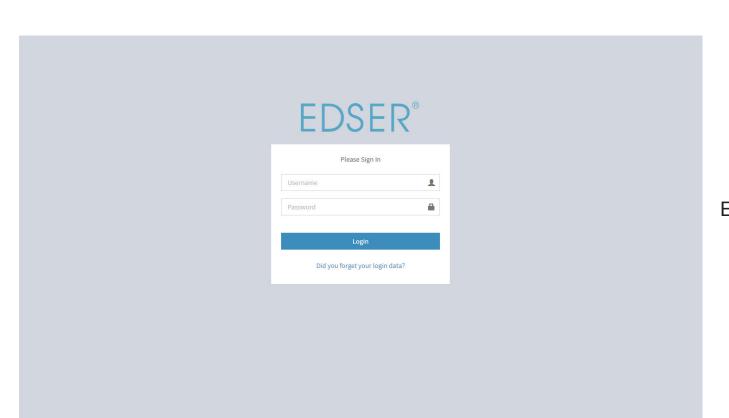

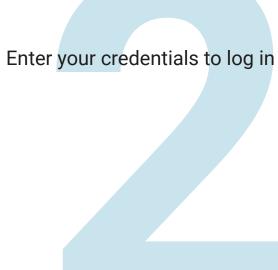

Click on "Orders" in left sidebar, then click on "Search Orders"

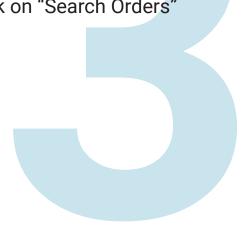

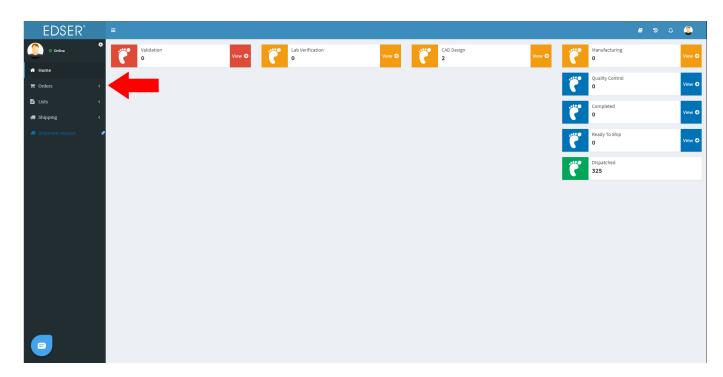

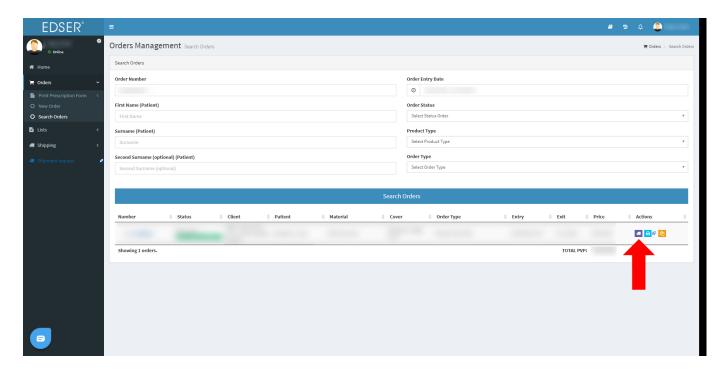

Enter the patient's name, order number or date range, to find the order. Then click on the purple button with the truck icon. Click on "Track Your Package" button

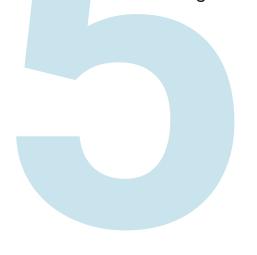

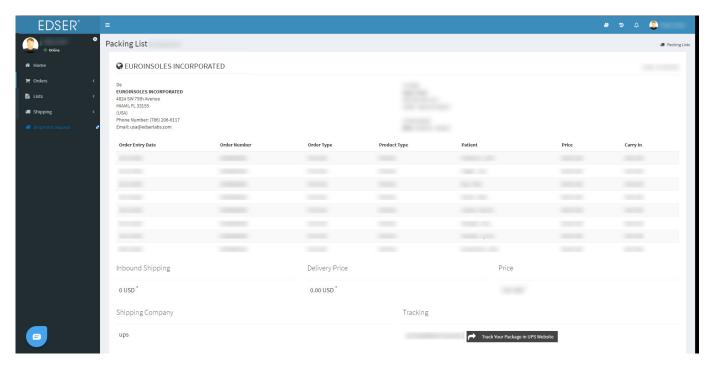

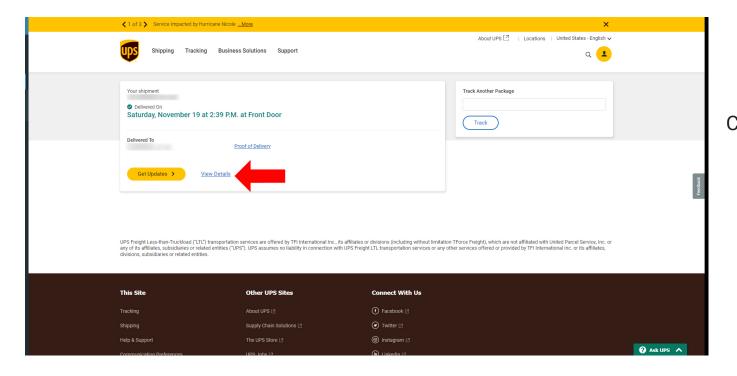

Click on "view details".

Click on "Shipment Progress" tab to see more details.

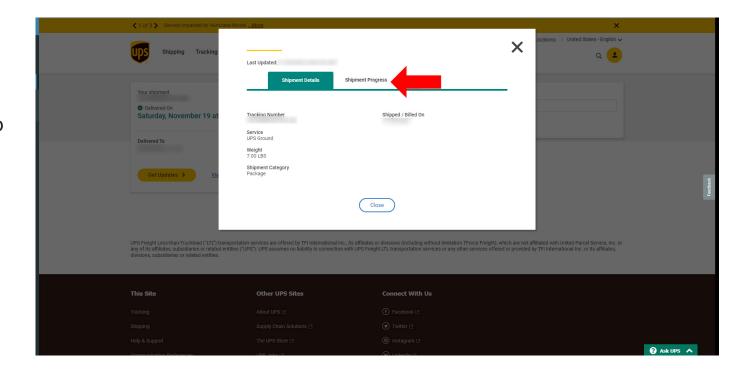

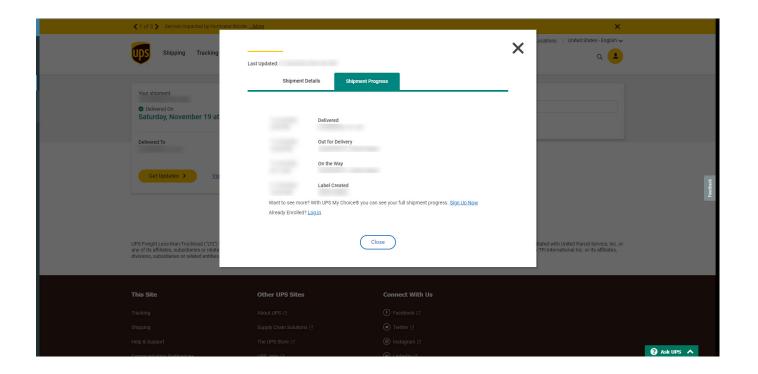